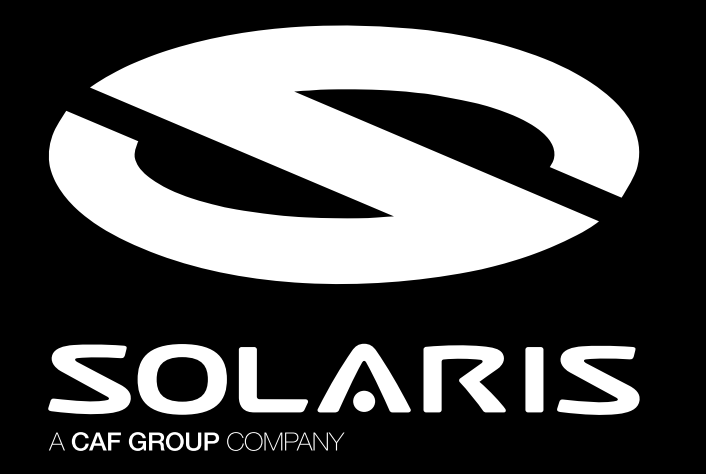

# Premiera Online Urbino 9 LE electric

Zapraszamy do wzięcia udziału w **sesji Q&A** podczas światowej **premiery online** naszego nowego autobusu **Urbino 9 LE electric**.

# INFORMACJE DLA DZIENNIKARZY

- Na następnej stronie znajduje się **instrukcja logowania do platformy ZOOM**  dla osób, które chcą zadawać pytania podczas konferencji prasowej.
- Pytania będzie można zadawać po zakończeniu części konferencyjnej – **podczas Sesji Q&A z Zarządem**.
- Z osobami, które będą chciały zadać pytania, połączymy się na ZOOMie i przedstawimy im dalsze instrukcje.
- Pytania, po niewielkim opóźnieniu w transmisji, **pojawią się w streamingu konferencji** – tam będziecie Państwo mogli usłyszeć odpowiedź.

**30 września 2021, godz. 12:00 www.solarisbus.com/premiera**

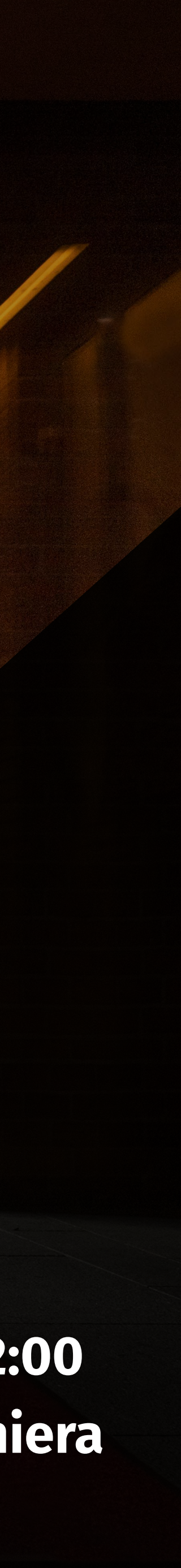

**Premiera online**

## INSTRUKCJA LOGOWANIA DO PLATFORMY ZOOM DLA DZIENNIKARZY

- 1. **Zaloguj się do platformy ZOOM przed rozpoczęciem konferencji**.
- 2. Otwórz link "Join Zoom Meeting.": **https://us06web.zoom.us/j/5185428352**
- 3. Jeżeli nie masz ściągniętego programu ZOOM, a po kliknięciu linku program nie zacznie pobierać się automatycznie, kliknij: Download Now

- 3. Po zainstalowaniu aplikacji (instalacja przebiega automatycznie), kliknij przycisk: Launch meeting
- 4. Otworzy się program ZOOM, w którym nastąpi połączenie.
- 5. Wpisz kod dostępu do spotkania w ZOOM **Passcode: 88888888**
- 6. Zezwól aplikacji ZOOM na dostęp do kamery i mikrofonu Twojego urządzenia.
- 7. Miłej rozmowy!

#### Don't have Zoom Client installed? Download Now

**30 września 2021, godz. 12:00 www.solarisbus.com/premiera**

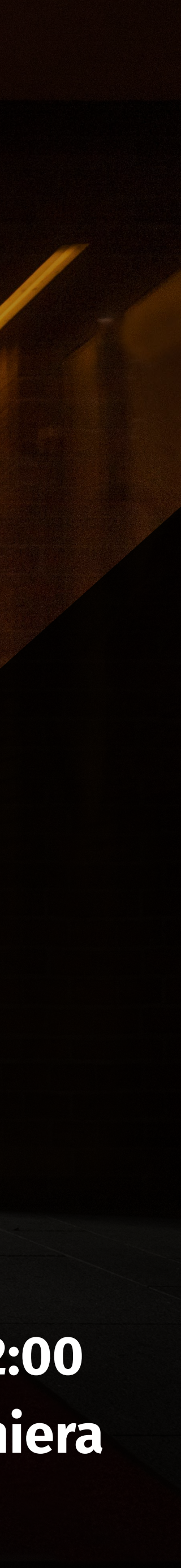

### **Premiera online**